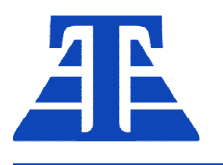

658220, Алтайский край г. Рубцовск, ул. Строительная, д. 42, пом. 5, оф. 212 +7 (385-57) 2-53-09, +7-905-926-44-11 ta22.ru, ta22@ngs.ru

## Инструкция по программированию блоков типа "АД"

Рубцовск 2021г

## **Основы технологии программирования**

Программирование применяется для замены встроенного ПО весовых терминалов на базе процессора M16C (M30624FGFP или аналогичным).

Принцип обновления ПО. В процессор (МК) встроена маленькая специализированная программа (bootloader), которая активируется при установке перемычек на блоке в определенное положение. После старта она пытается установить связь с программойзагрузчиком на ПК через последовательный порт. Для связи требуется входы TX и RX на МК в дуплексном режиме и вход сброса для активации bootloader. Со стороны ПК требуется COMпорт с аппаратным управлением потоком. Обе программы устанавливают связь и программазагрузчик может выполнять действия над встроенной flash-памятью МК: стирание и программирование. Надо понимать что во flash МК нет резервных областей и пред стиранием надо убедится что имеется подходящая версия ПО для обновления. Необходимо минимизировать любые проблемы перед программированием, т.к. не исключено повреждение самой программы bootloader что приведет к необратимому повреждению МК. Для этого необходимо:

- · Обеспечить чистоту и исправность контактов программатора
- · Отсутствие тяжелых фоновых процессов в ОС
- · Неподвижность приборов и кабелей во время программирования
- · Четкий порядок работы: обнаружение-стирание-программирование

Для работы требуется:

- Адаптер RS232/USB типа MOXA
- · Установленные драйверы на адаптер
- · Плата программатора с комплектом кабелей
- Установленное ПО MLOADXP со всеми нужными dll.

## **Порядок программирования**

Установить драйвер на адаптер MOXA RS-232/USB.

Настроить режим – RS232

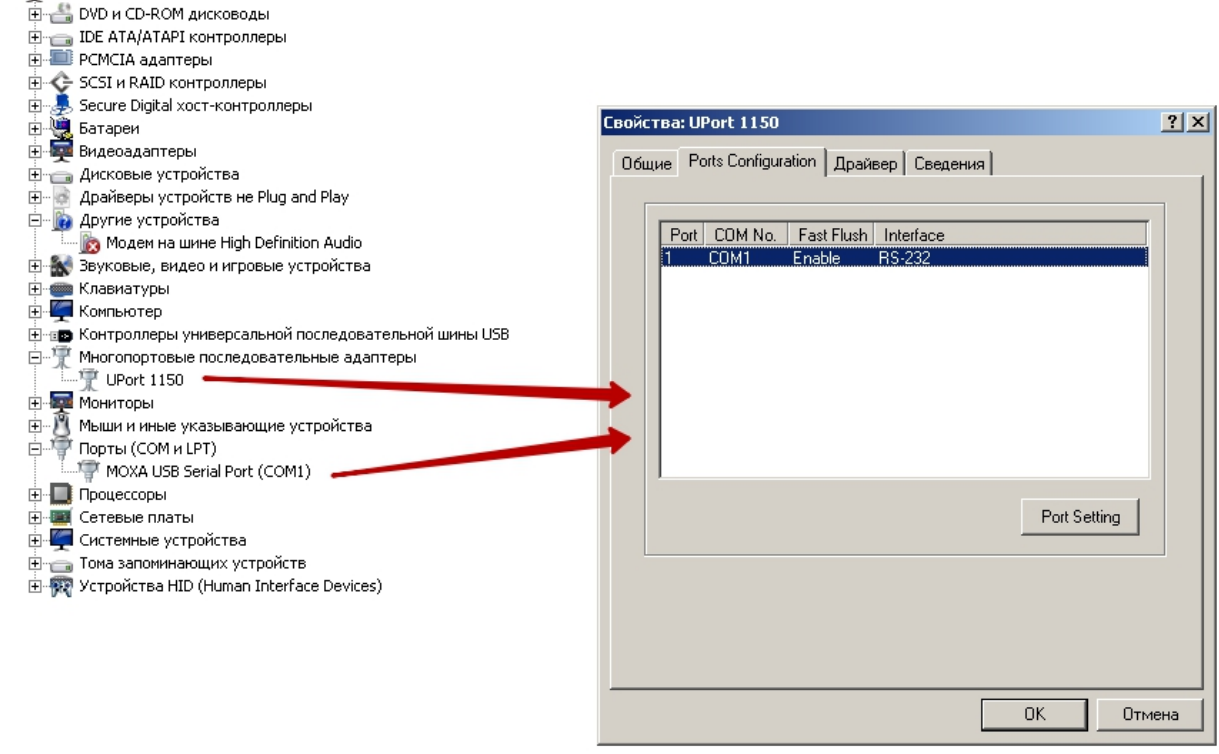

Состыковать кабели USB ->MOXA ->Удлинительный кабель -> Плата программатора

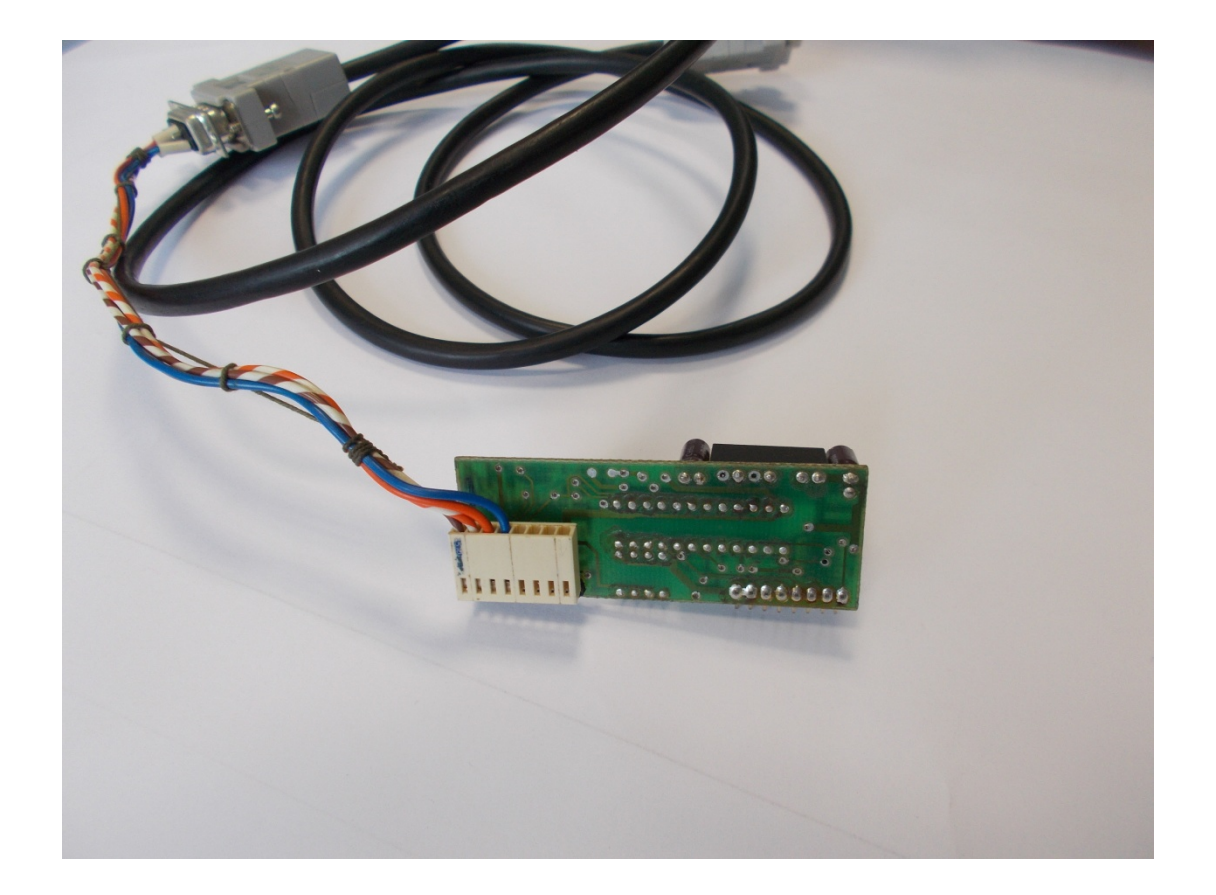

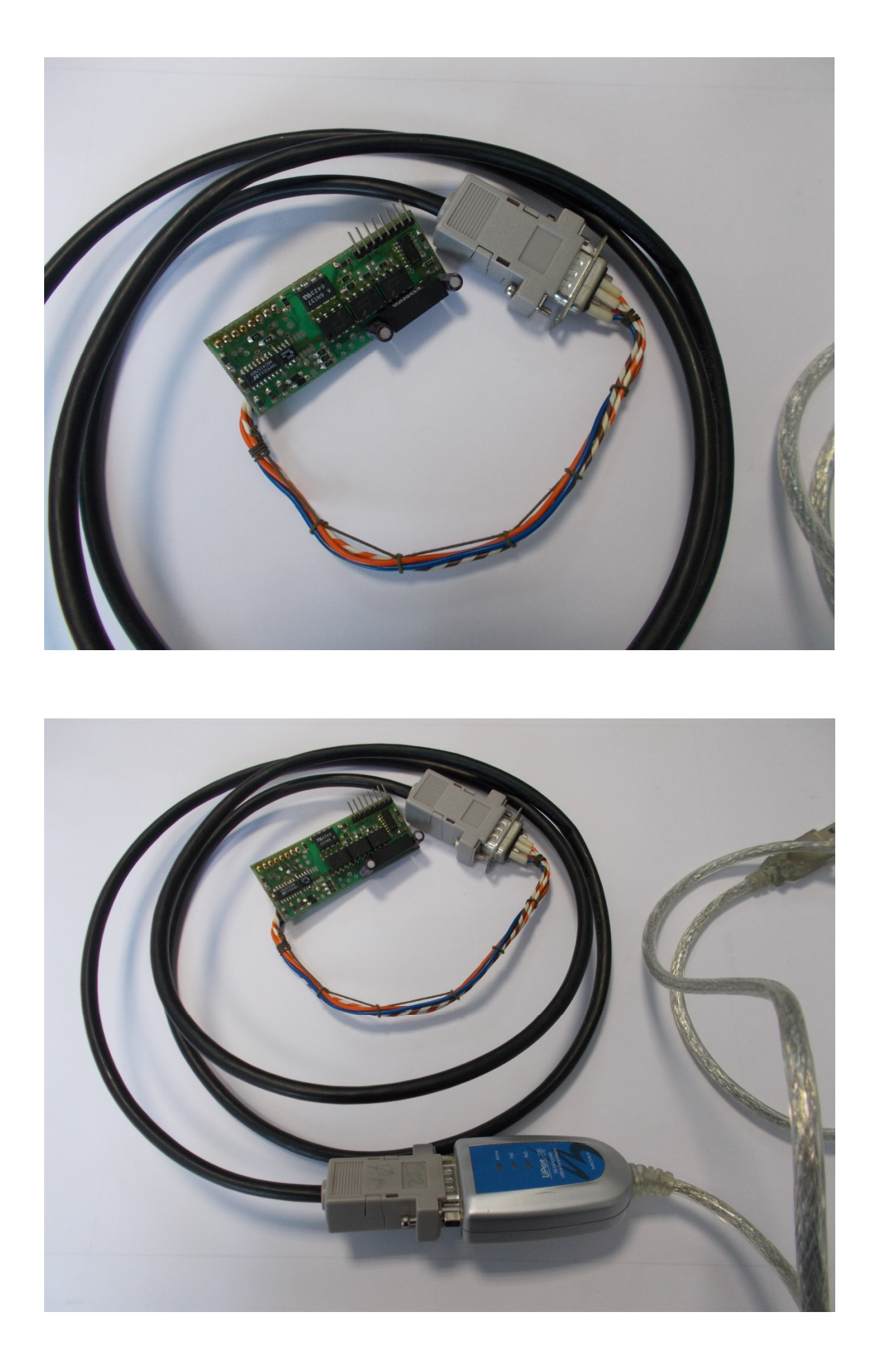

Исходное положение перемычек программирования процессора (при отключенном блоке АД)

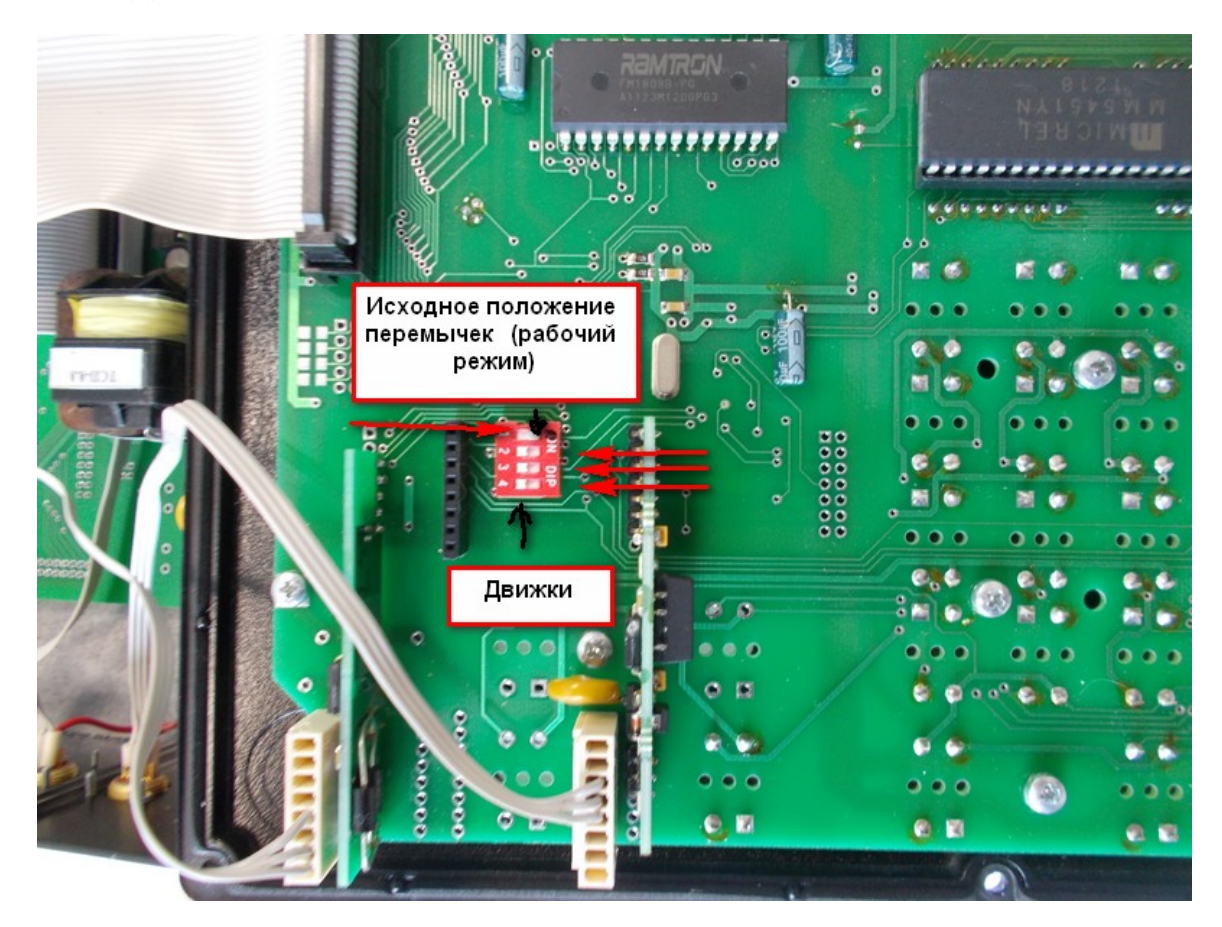

Установите перемычки на плате в положение программирования (черные стрелки указывают направление сдвига движков перемычек)

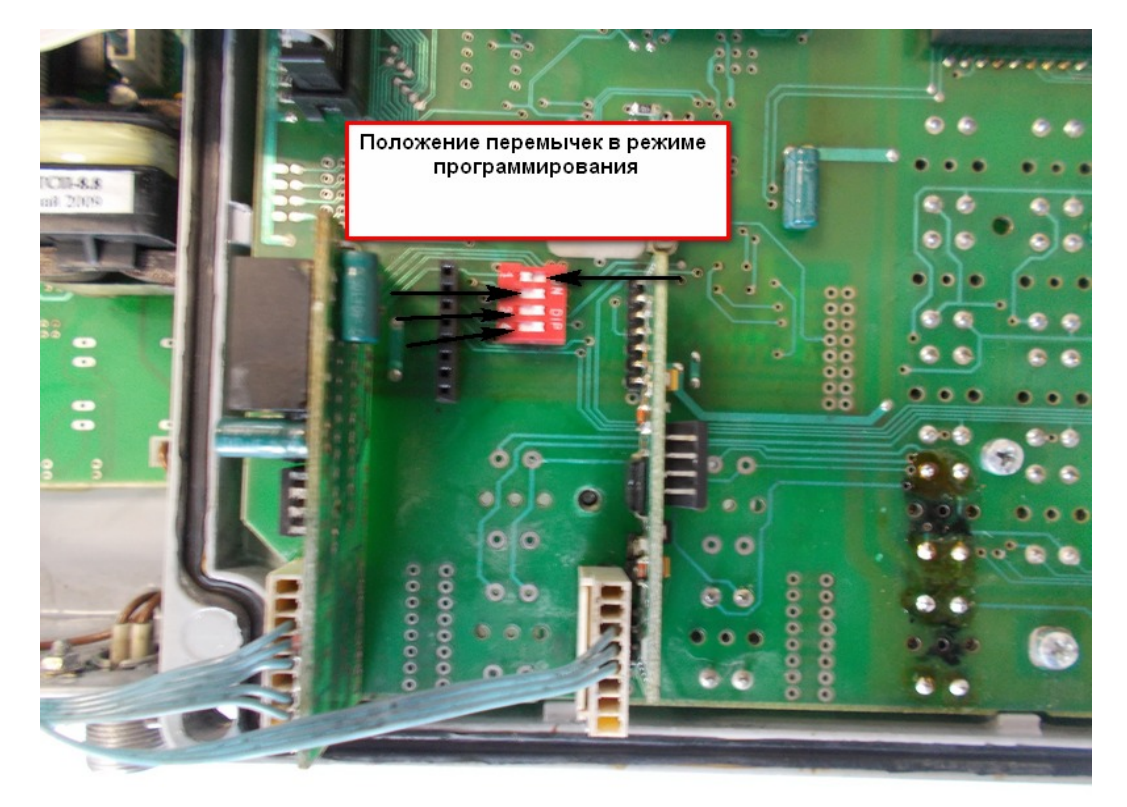

Установите программатор в разъем программирования

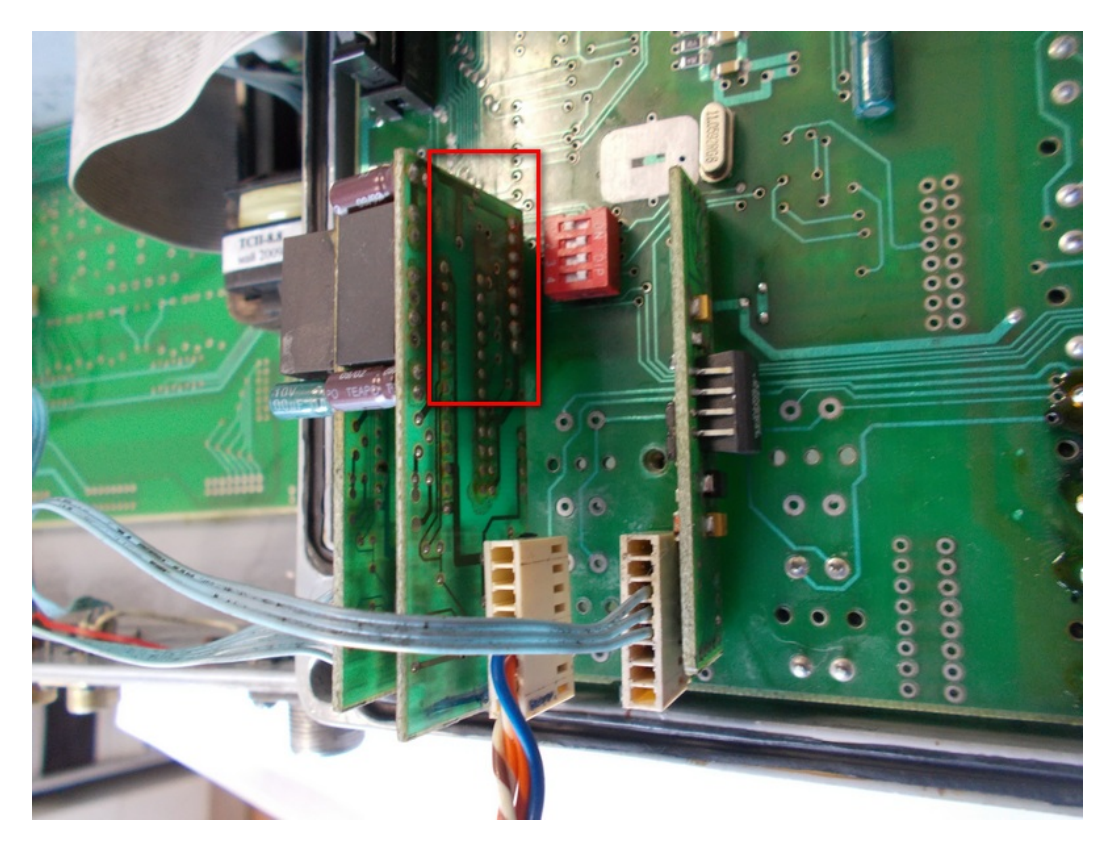

Подайте питание на блок АД.

Запустить программу программатора, выбрать порт с подключенным адаптером MOXA. Установить рабочую скорость 57600 8N1

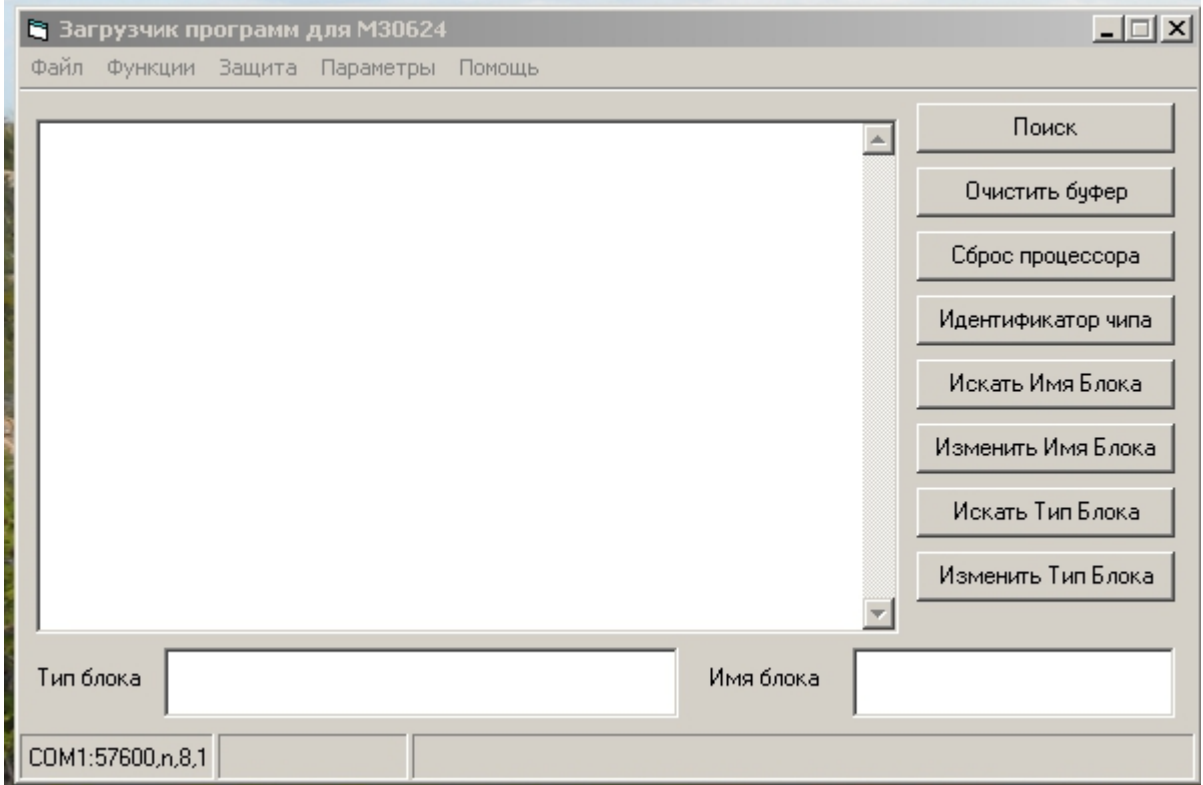

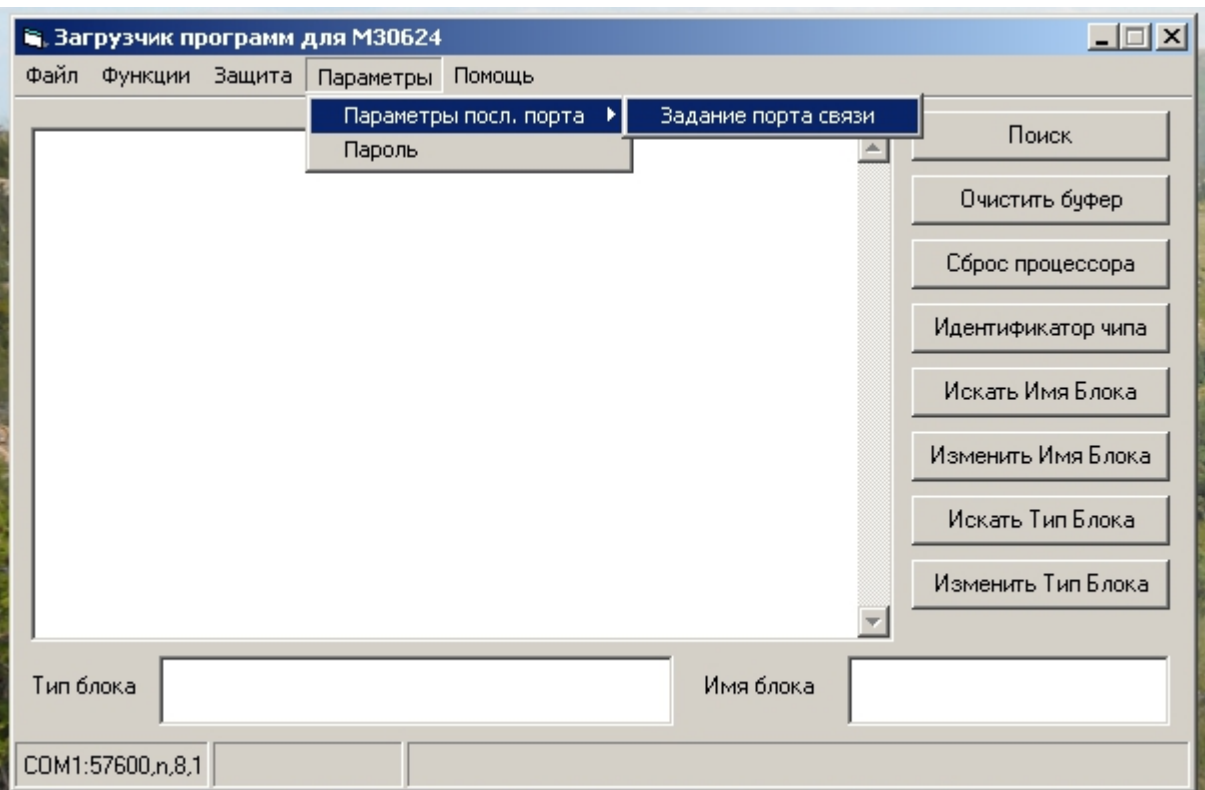

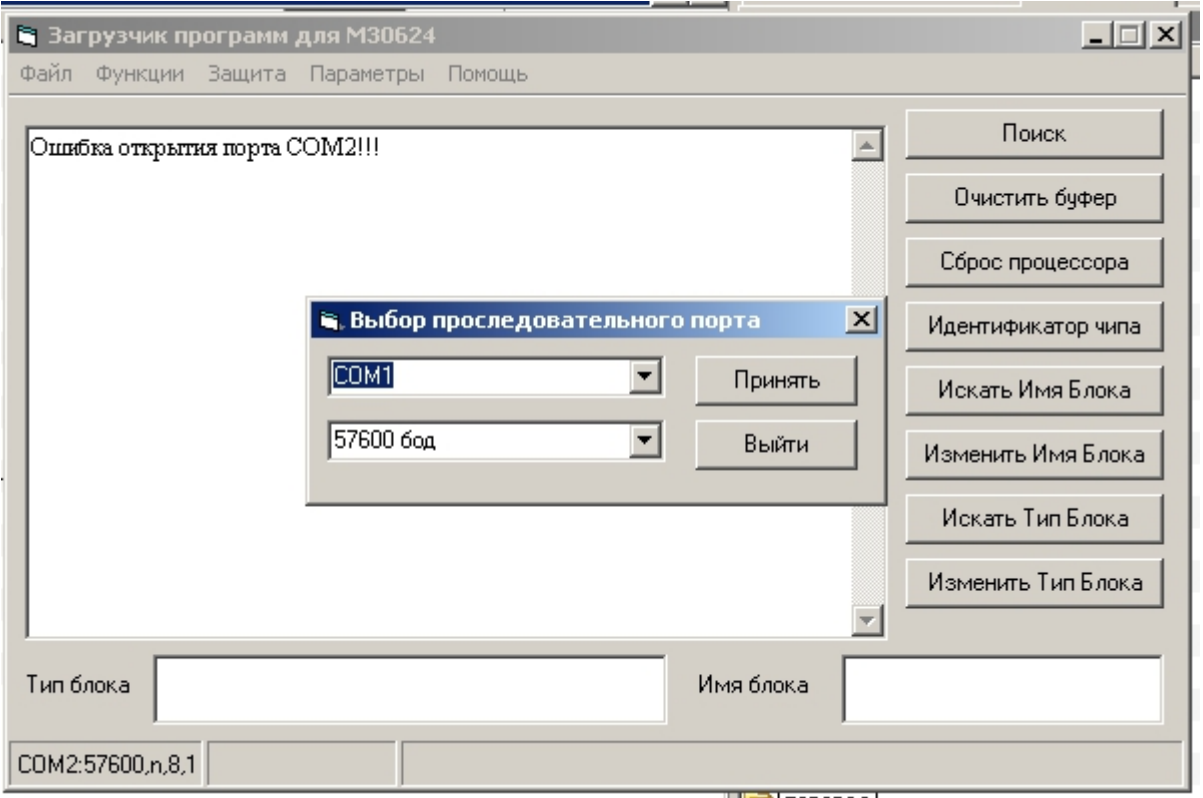

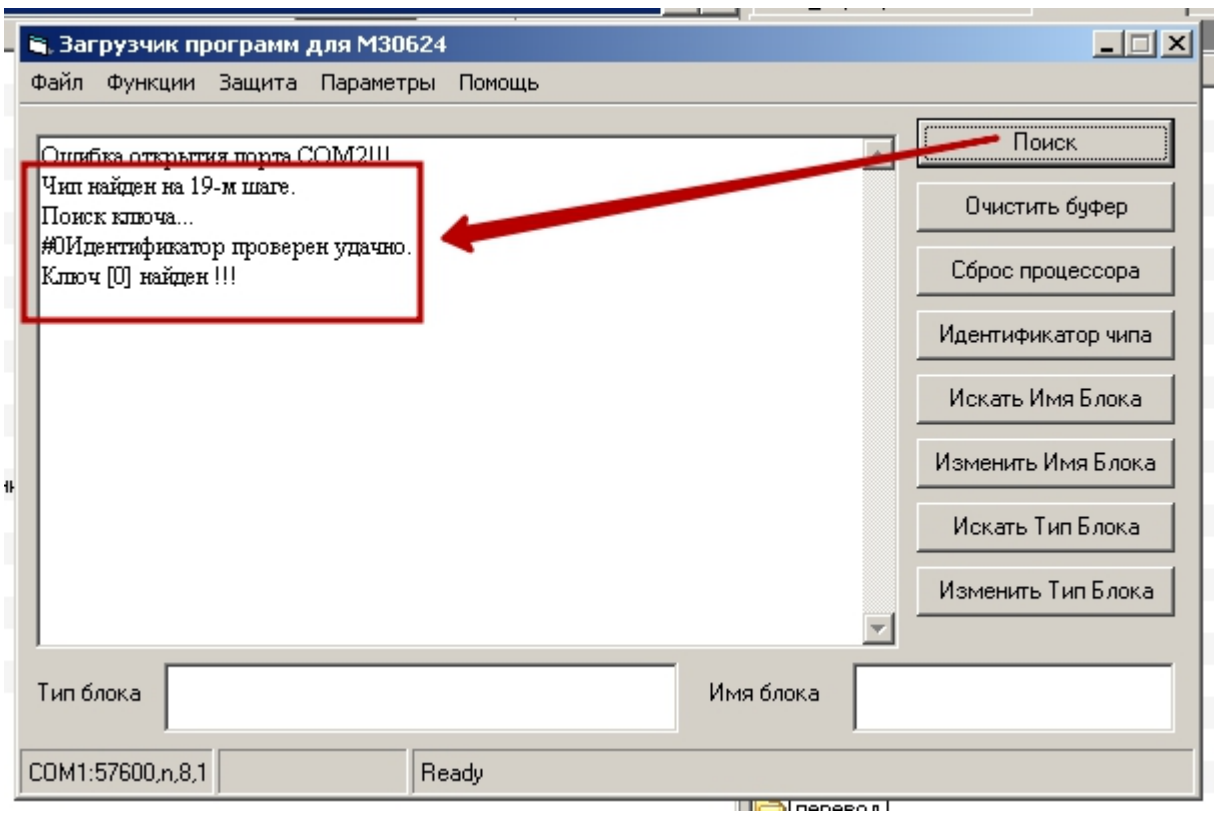

Произвести поиск процессора программатором

Если процессор найден успешно, выполнить стирание блоков памяти. Если чип не найден, проверьте чистоту контактов программатора (промыть спиртом), качество контактов соединителя, правильность подключения и настройки.

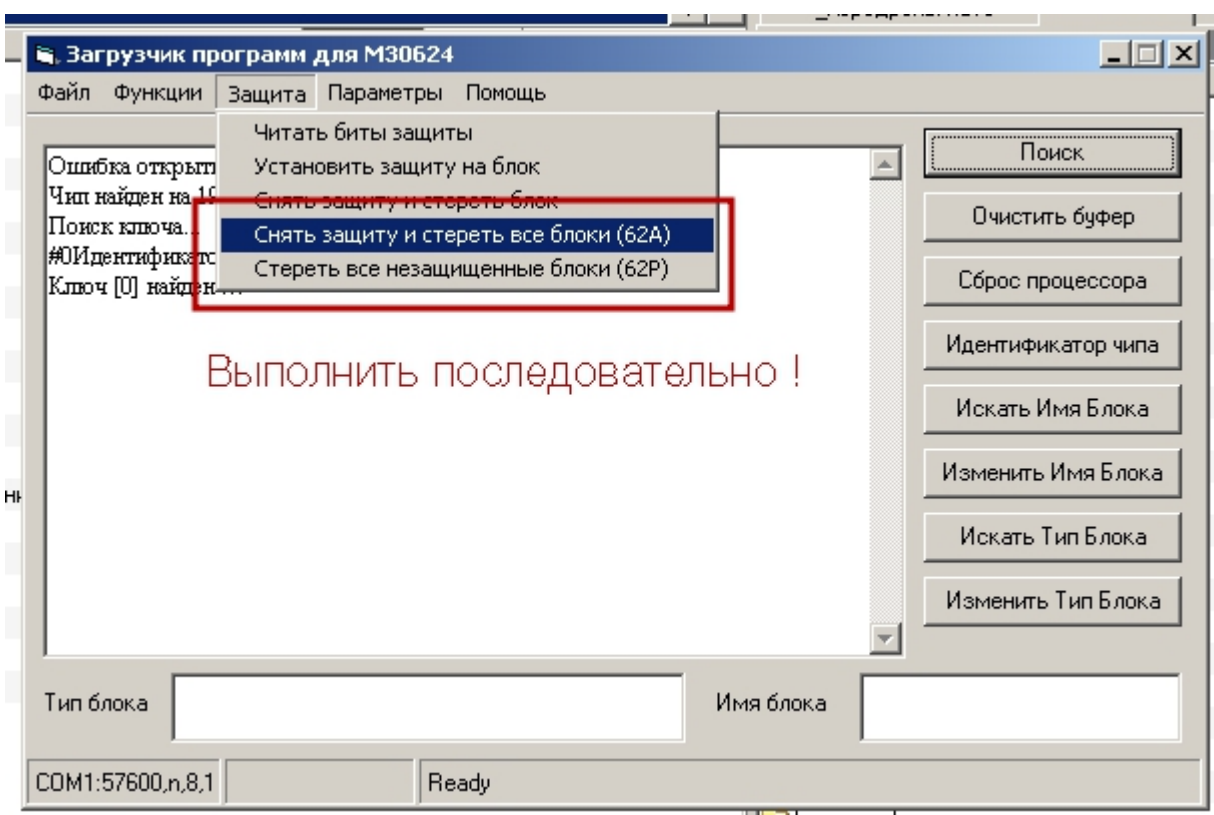

Стирание выполнить последовательно для обоих типов МК !!!!!!!

После стирания обязательно проверить на чистоту, если есть необнуленные блоки flashпамяти, повторите стирание. Возможно не стирание процессора при низкой температуре (меньше 0С).

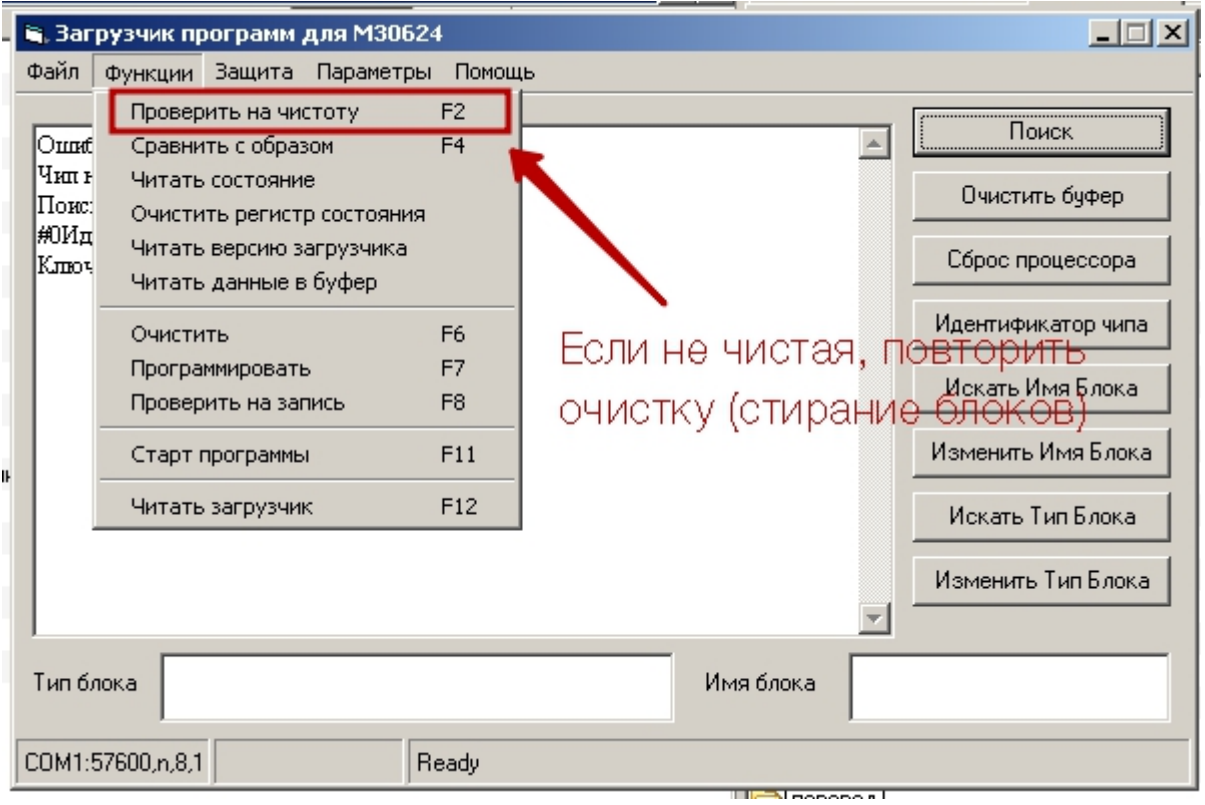

Далее в программу надо загрузить образ программы МК.

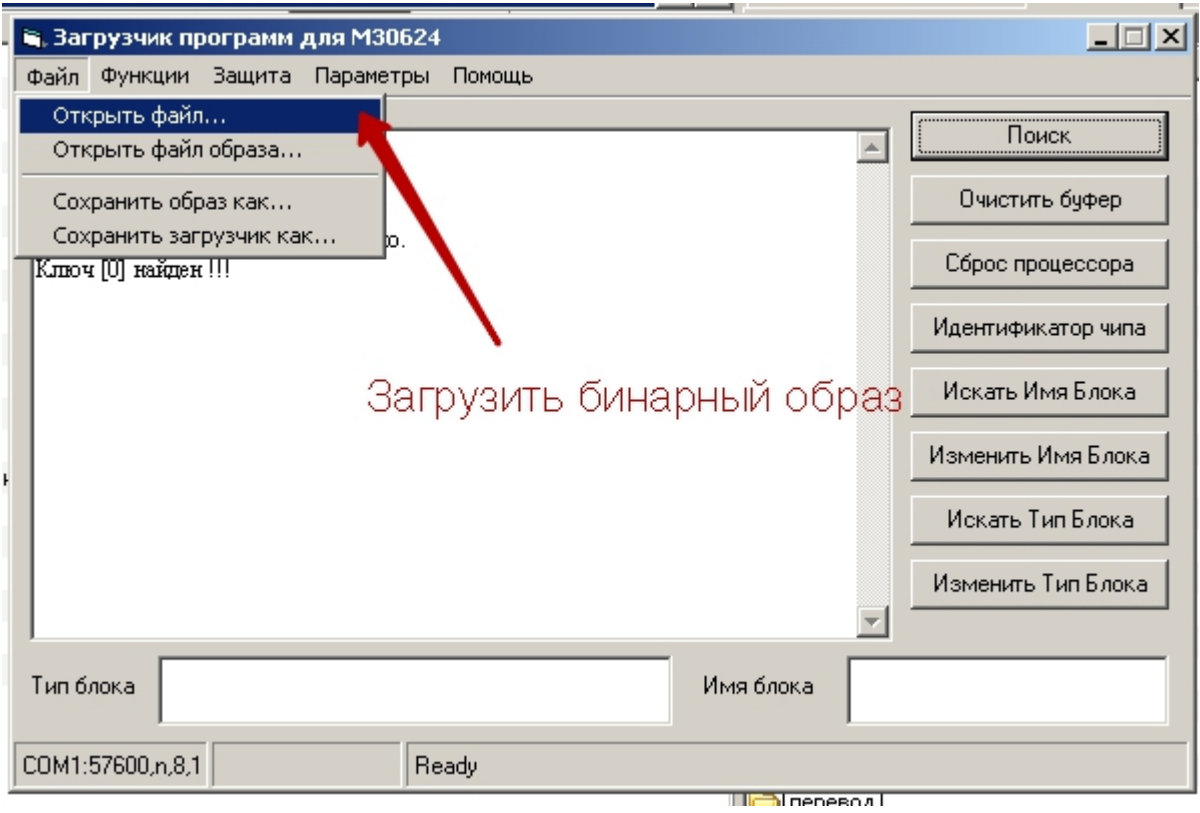

Запустите программирование процессора. Если программирование неуспешное, обеспечьте положительную температуру процессора, неподвижность программатора при работе, чистоту контактов программатора.

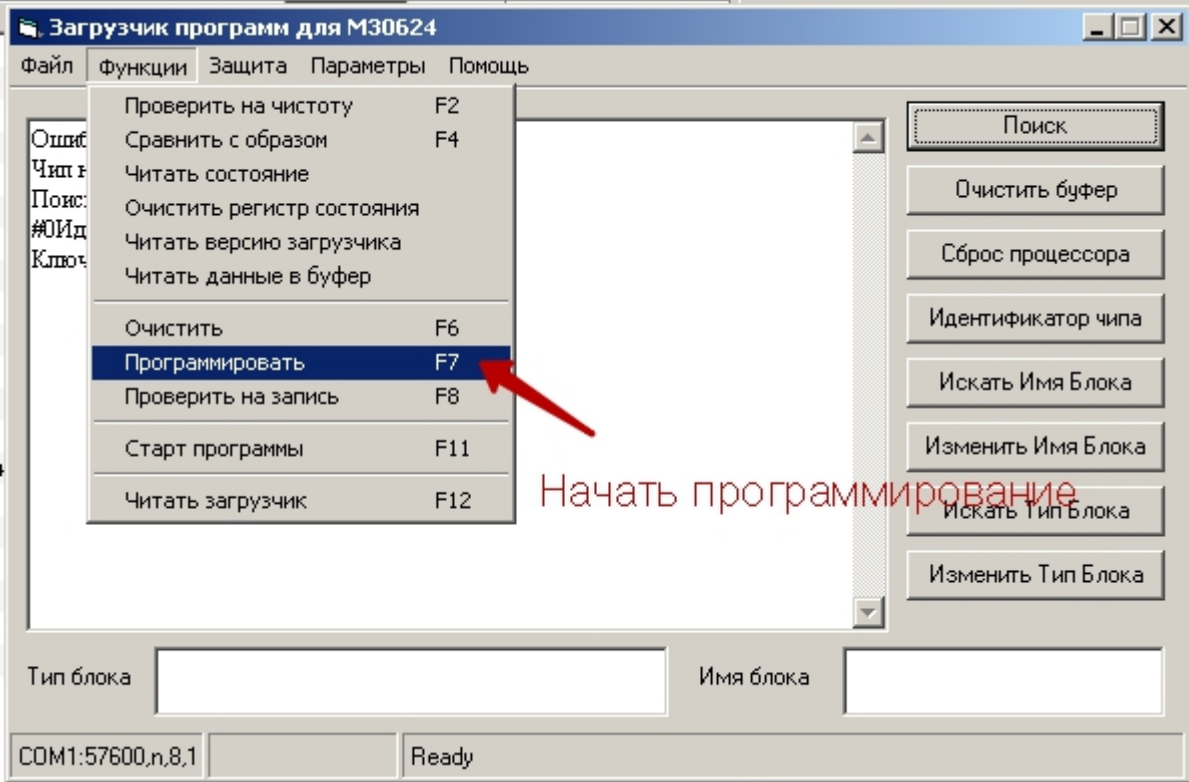

После успешного программирования:

- · обесточьте блок
- · отключите программатор

## · верните перемычки в исходное состояние

- закройте корпус
- · включите блок, проверьте старт программы, проведите инициализацию параметров